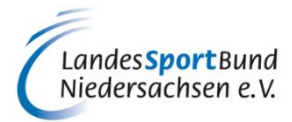

### **1 Einleitung über die Vorgehensweise ÜL/T-Abrechnung ab 2020**

Ab dem Jahr 2020 werden die Zuschüsse für lizenzierte Übungsleiterinnen, Trainerinnen bzw. Übungsleiter und Trainer bei Vereinen (ÜL/T) online von den Vereinen beantragt.

Voraussetzung dafür ist ein Intranetzugang mit den entsprechenden Benutzerrechten. Auf dem Antrag zum Intranetzugang, der von dem Benutzer und eines nach §26 BGB berechtigten Vertreters des Vereins unterschrieben werden muss, werden die entsprechenden Rechte angekreuzt. Die Benutzer für die Bestandserhebung und die ÜL/T-Bezuschussung müssen nicht die gleichen Personen sein.

Bitte überprüfen Sie die für Ihren Verein gemeldeten Intranetnutzer und beachten Sie, dass die Zugangsdaten personenbezogen sind und nicht an Dritte weitergegeben werden dürfen. (Auch Nachfolger einer Person sind Dritte, welche einen eigenen Zugang benötigen.) Den Antrag für den Zugang finden Sie auf der Startseite des Intranets im Service-Bereich rechts neben der unten aufgeführten Anmeldemaske.

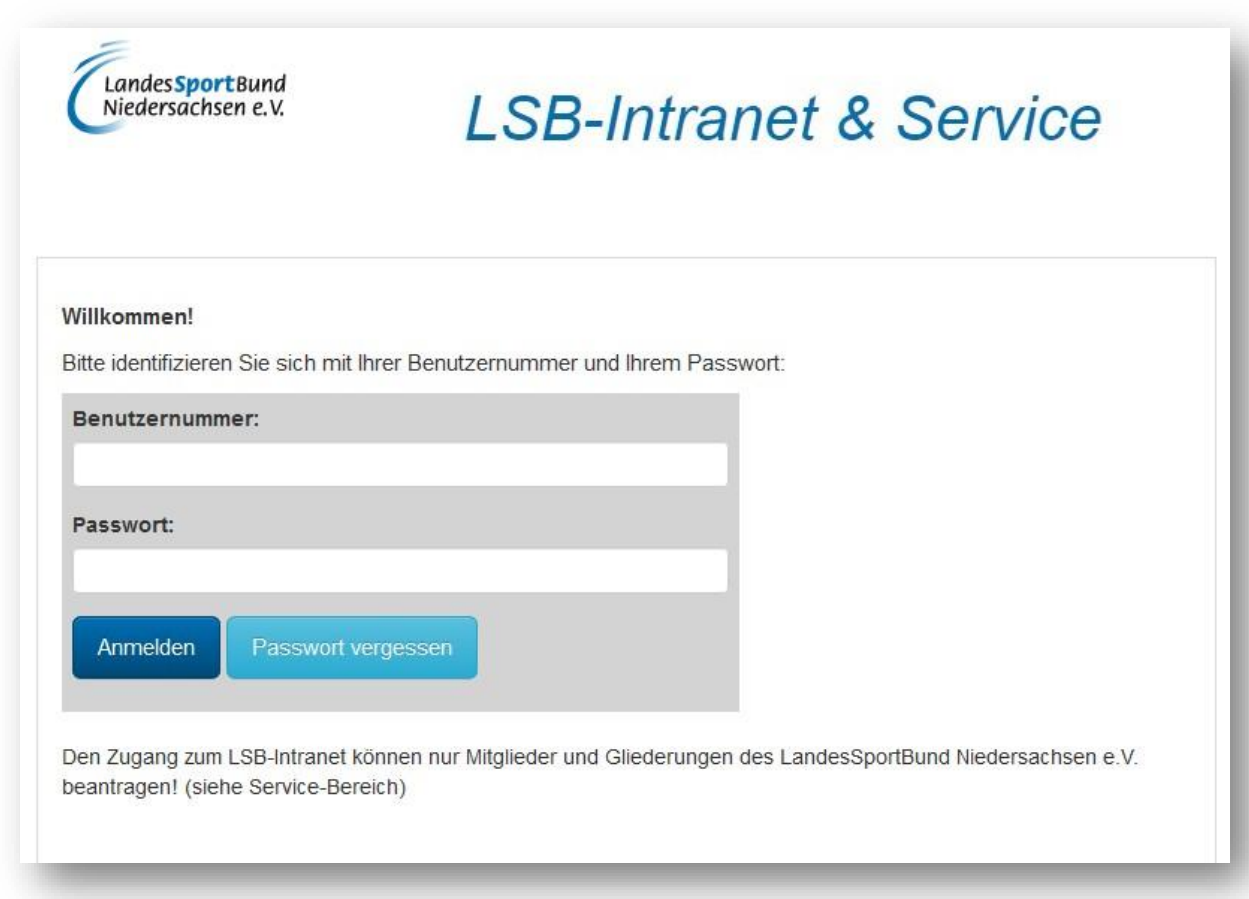

Im Folgenden werden die notwendigen Bearbeitungsschritte an Hand eines fiktiven Testvereins aufgeführt.

Dafür gibt es jetzt die beiden Karteireiter "ÜL/T" und "ÜL/T Bezuschussung"

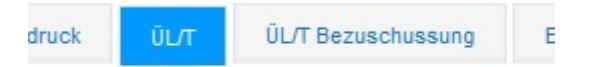

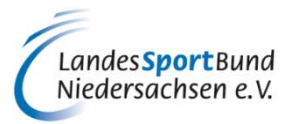

# **2 Nachweis der Gemeinnützigkeit**

Eine Auszahlung der Fördermittel des laufenden Jahres kann nur erfolgen, wenn zum Zeitpunkt der Auszahlung des 2. Teilbetrages (20.12.) die Gültigkeit des Freistellungsbescheides vorliegt. Ist das nicht der Fall, erscheint bei den beiden Karteireitern folgender Hinweis:

Die Gemeinnützigkeit des Vereins läuft am 28.02.2021 ab. Bitte beantragen Sie bei Ihrem Finanzamt die Ausstellung eines neuen Freistellungsbescheides. Ohne den Nachweis der Gemeinnützigkeit können keine Fördermittel ausgezahlt werden.

In diesem Beispiel handelt es sich um die ÜL/T-Abrechnung 2021, die Gültigkeit darf entsprechend nicht vor dem 20.12.2021 ablaufen.

Der neue gültige Freistellungsbescheid muss vor Ablauf des letzten bekannten eingereicht werden.

### **Kartenreiter ÜL/T**

Anhand des Sportvereins Testhausen wird der Reiter "ÜL/T" vorgestellt. Die Vorgehensweise bei Ihrem eigenen Verein erfolgt hierzu analog.

Die nachfolgend abgebildete Funktion "ÜL/T" bietet Ihnen eine Übersicht aller ÜL/T unabhängig davon, ob diese bei der ÜL/T-Bezuschussung berücksichtigt werden sollen. Diese Übersicht stellt vielmehr eine zentrale Gesamtübersicht aller ÜL/T dar, die in irgendeiner Weise für Ihren Verein tätig sind oder waren. Die Bearbeitung ist ganzjährig möglich.

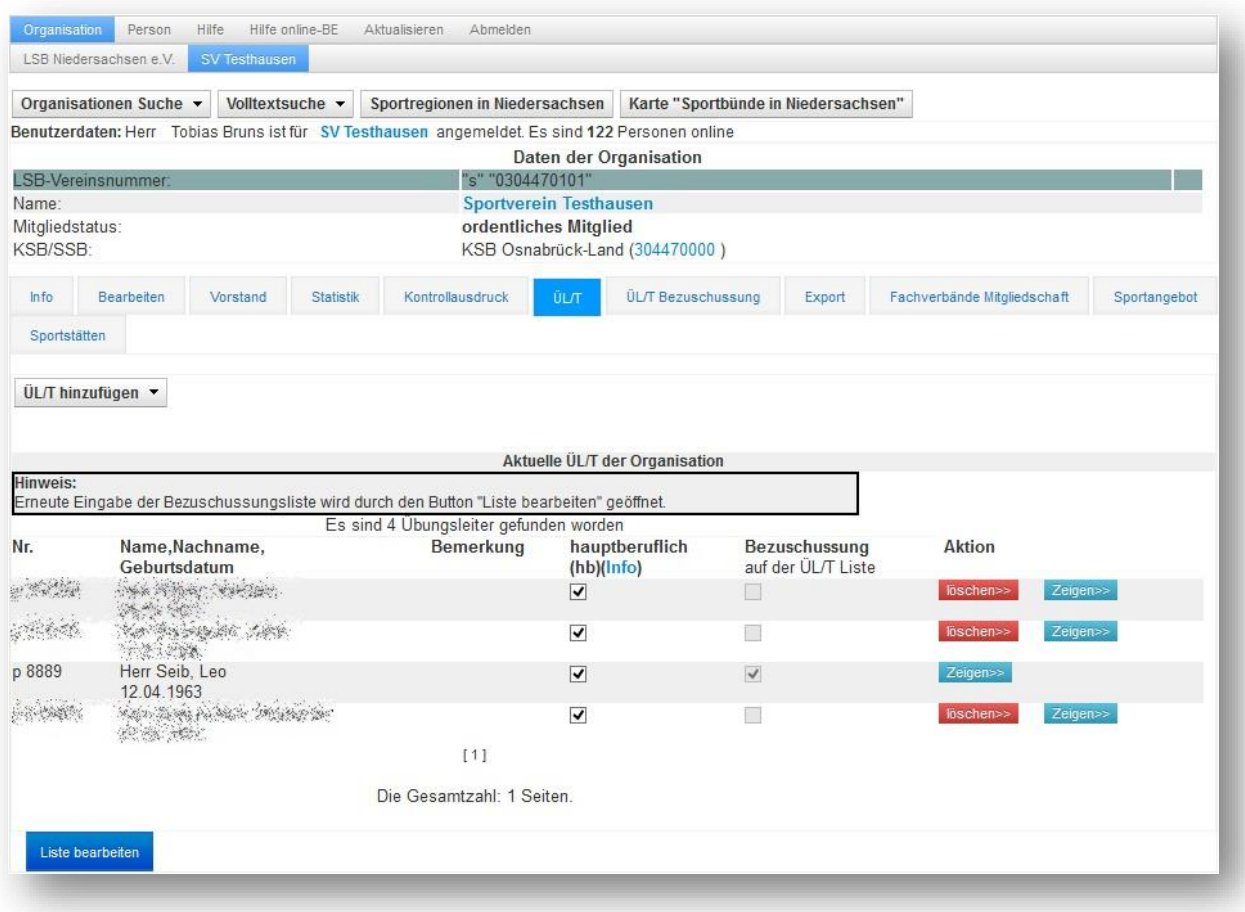

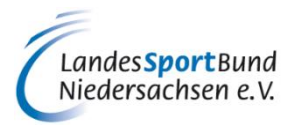

Nach dem Betätigen des Buttons "Liste bearbeiten" erscheint das folgende Bild:

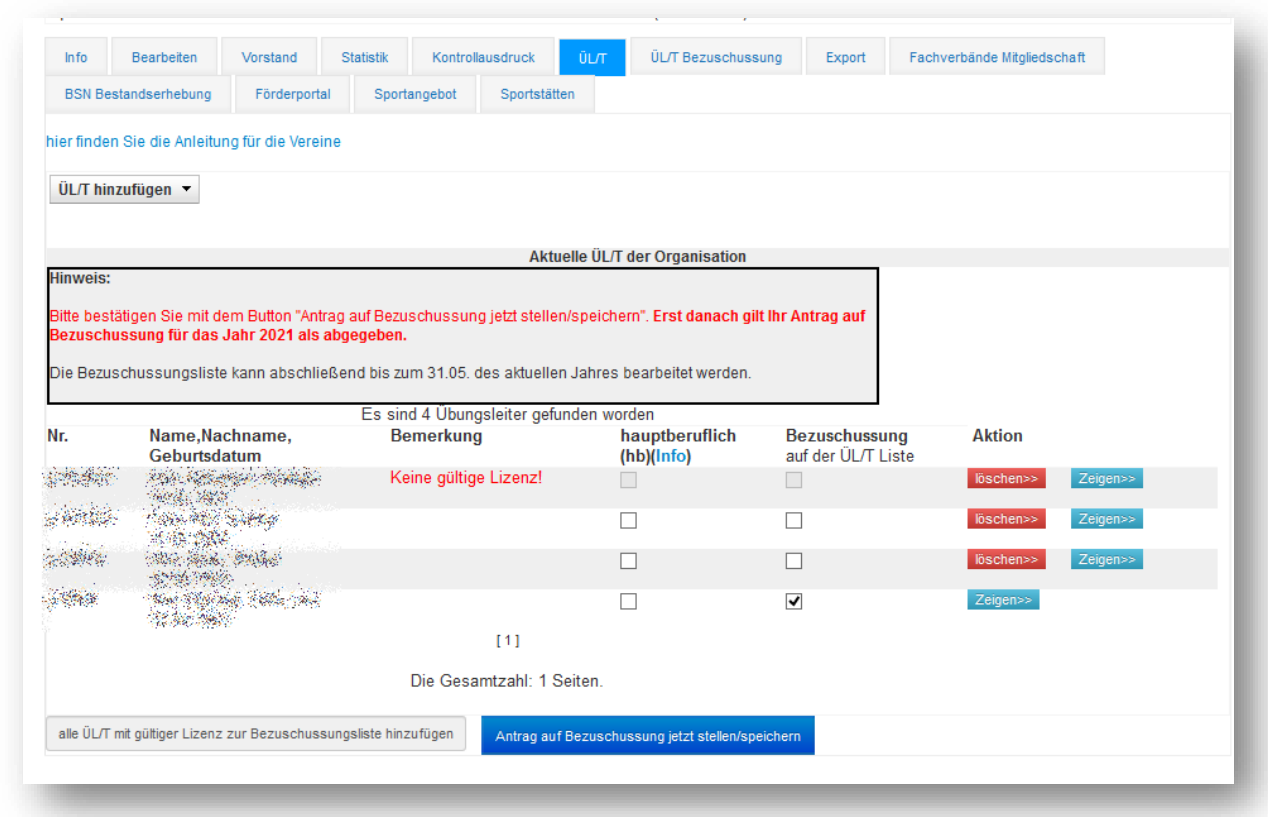

In dieser Maske können von den für den Verein gemeldeten ÜL/T die ausgewählt werden, die für den Verein im Jahr 2021 tätig werden und für die eine Bezuschussung beantragt wird. Ebenso wird hier die Information gegeben, ob der jeweilige ÜL/T hauptberuflich für den Verein arbeitet oder nicht. ÜL/T, die nicht mehr für den Verein aktiv sind, können gelöscht werden, solange sie nicht auf der Bezuschussungsliste stehen.

Sollte eine ÜL/T in der Auflistung fehlen, so kann er mit diesem Button hinzugefügt werden:

Hierfür ist es notwendig, die Lizenz-Nummer und das Geburtsdatum der ÜL/T einzutragen.

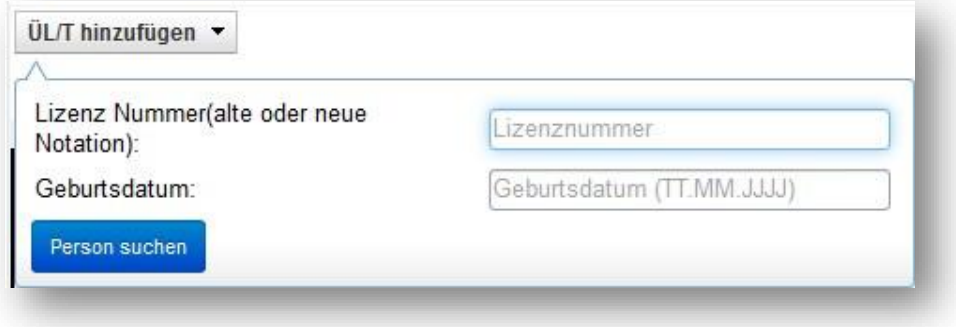

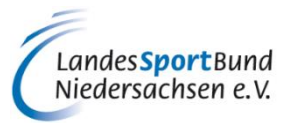

Wenn kein Treffer in der Datenbank zu ermitteln ist erscheint folgende Meldung:

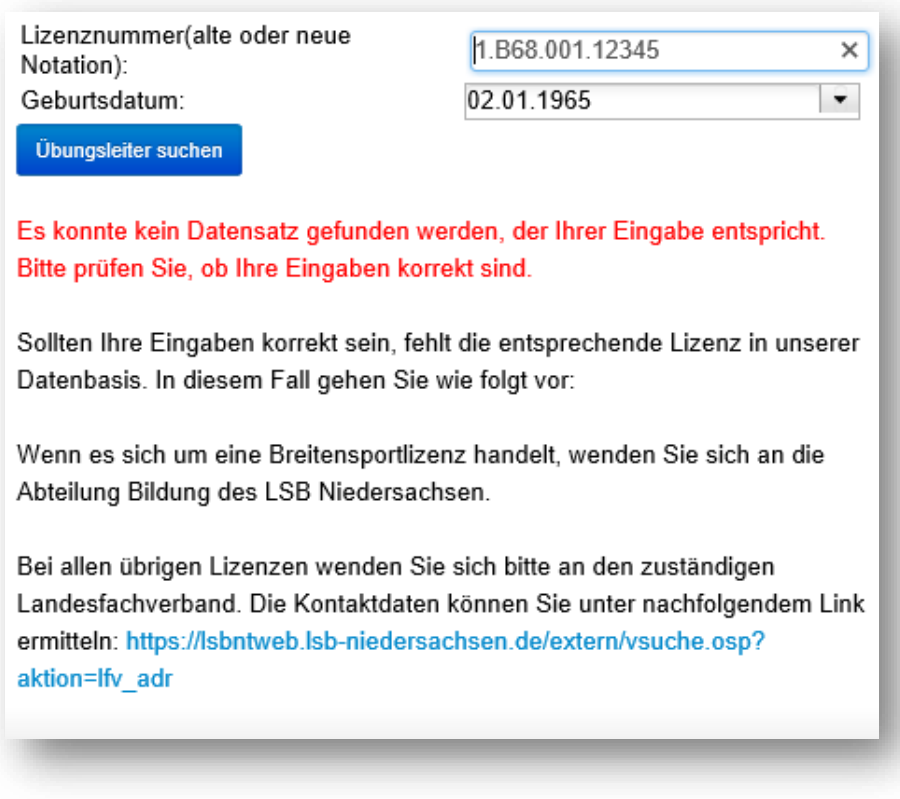

Zum Abschluss:

Wenn alle zu bezuschussenden ÜL/T der entsprechenden Liste zugeordnet wurden, muss diese mit dem Button "Bezuschussung speichern" gespeichert werden.

Bei der Speicherung sind die im nachfolgenden Screenshot gezeigten Punkte zu bestätigen. Erst danach kann die Bestätigung abgesendet werden

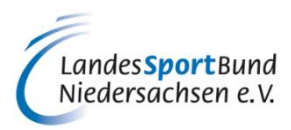

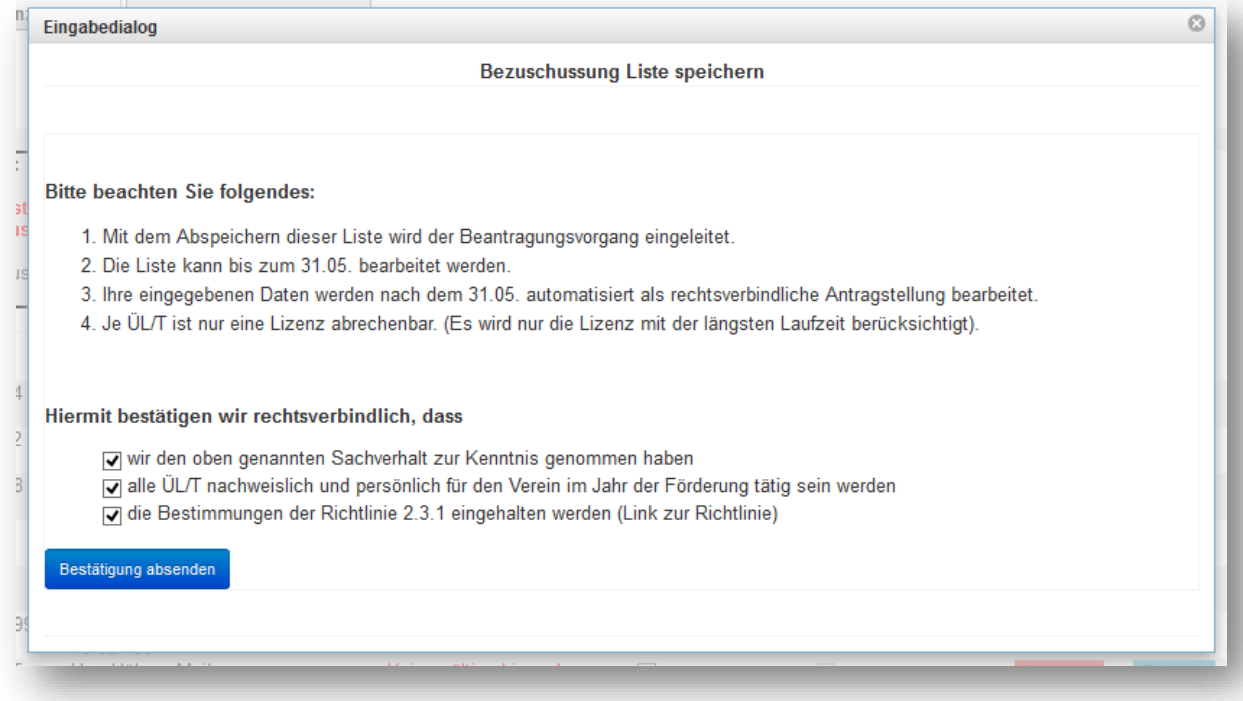

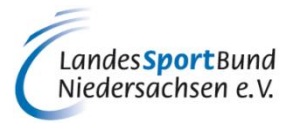

# **3 Kartenreiter "ÜL/T Bezuschussung"**

Auch hier können weitere ÜL/T anhand der Lizenznummer und des Geburtsdatums hinzugefügt werden. Der Unterschied zum Kartenreiter "ÜL/T" besteht darin, dass an dieser Stelle wirklich nur die ÜL/T aufgeführt werden, welche für das entsprechende Jahr der Bezuschussung herangezogen werden sollen.

Sollte es im Vorjahr eine entsprechende Bezuschussungsliste gegeben haben, so kann diese auch übernommen werden, um Ihnen die Arbeit zu erleichtern.

Achtung Hinweis zu hauptberuflich Beschäftigten:

Hauptberuflich beschäftigte ÜL/T sind nach der LSB-Richtlinie nicht förderfähig.

Erläuterung zur Hauptberuflichkeit:

- 1. Als hauptberuflich beschäftigt wird angesehen, wer mindestens 14 Std./Woche dieser Tätigkeit für den Verein im Rahmen eines sozialversicherungspflichtigen Beschäftigungsverhältnisses nachgeht.
- Das entspricht 1/3 der regelmäßigen wöchentlichen Arbeitszeit einer Vollzeitstelle.
- 2. Als hauptberuflich beschäftigt wird ebenfalls angesehen, wer mindestens 14 Std./Woche für den Verein auf Honorarbasis (z.B. als selbständiger Trainer) tätig wird.

Hauptberufliche ÜL/T können aber ggf. bei der kommunalen oder sonstigen Förderung bezuschusst werden.

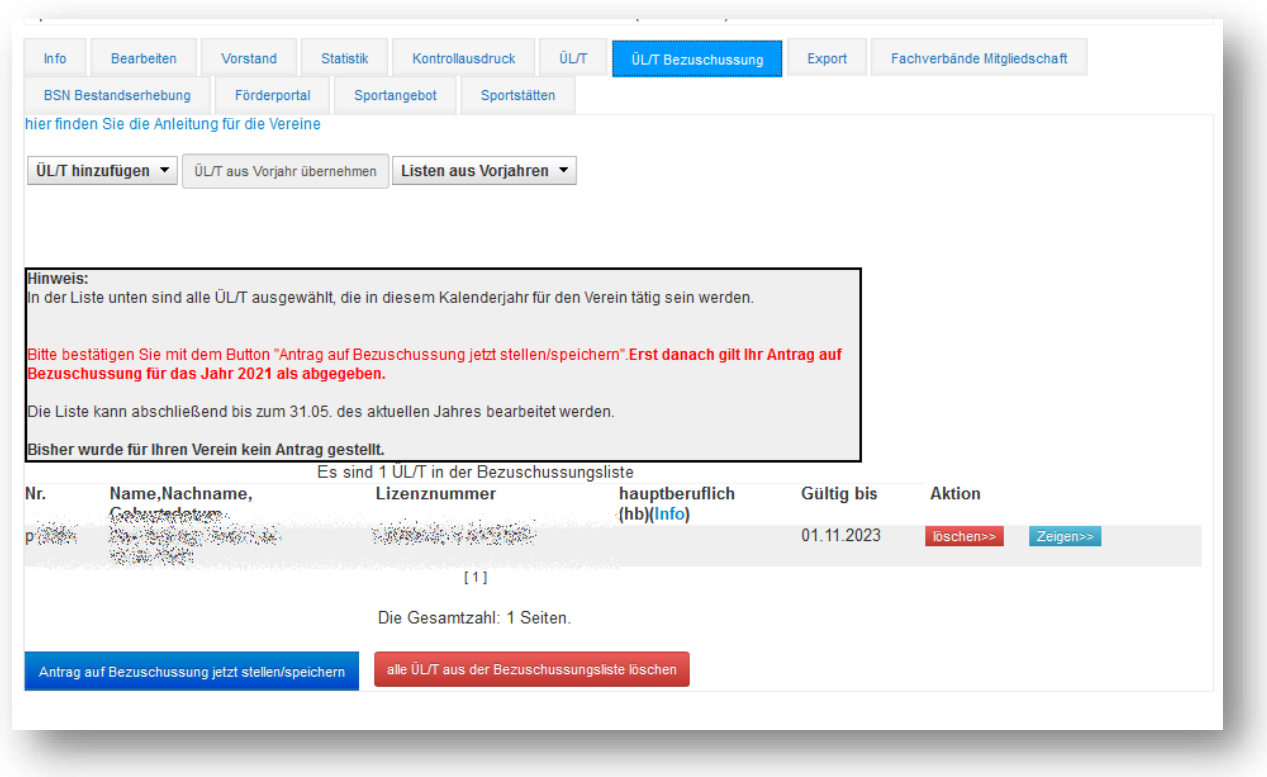

Die Bezuschussungsliste kann bis zum 31.05. mehrfach überarbeitet und gespeichert werden

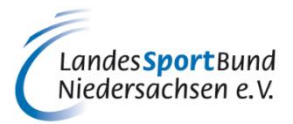

## **4 Bestätigung der richtlinienkonformen Mittelverwendung bis zum 31.01. des Folgejahres**

Der Verein hat spätestens bis zum 31. Januar des Folgejahres die ordnungsgemäße Verwendung der Mittel im Intranet zu bestätigen. Dies ist im Rahmen der Bestandserhebung möglich, kann aber auch separat unabhängig von der Bestandserhebung ausgeführt werden.

Sollten die Fördermittel nicht unbar in voller Höhe oder unbar an die ÜL/T ausgezahlt worden sein, so wird es hier zu einer Rückforderung durch den zuständigen Sportbund kommen.

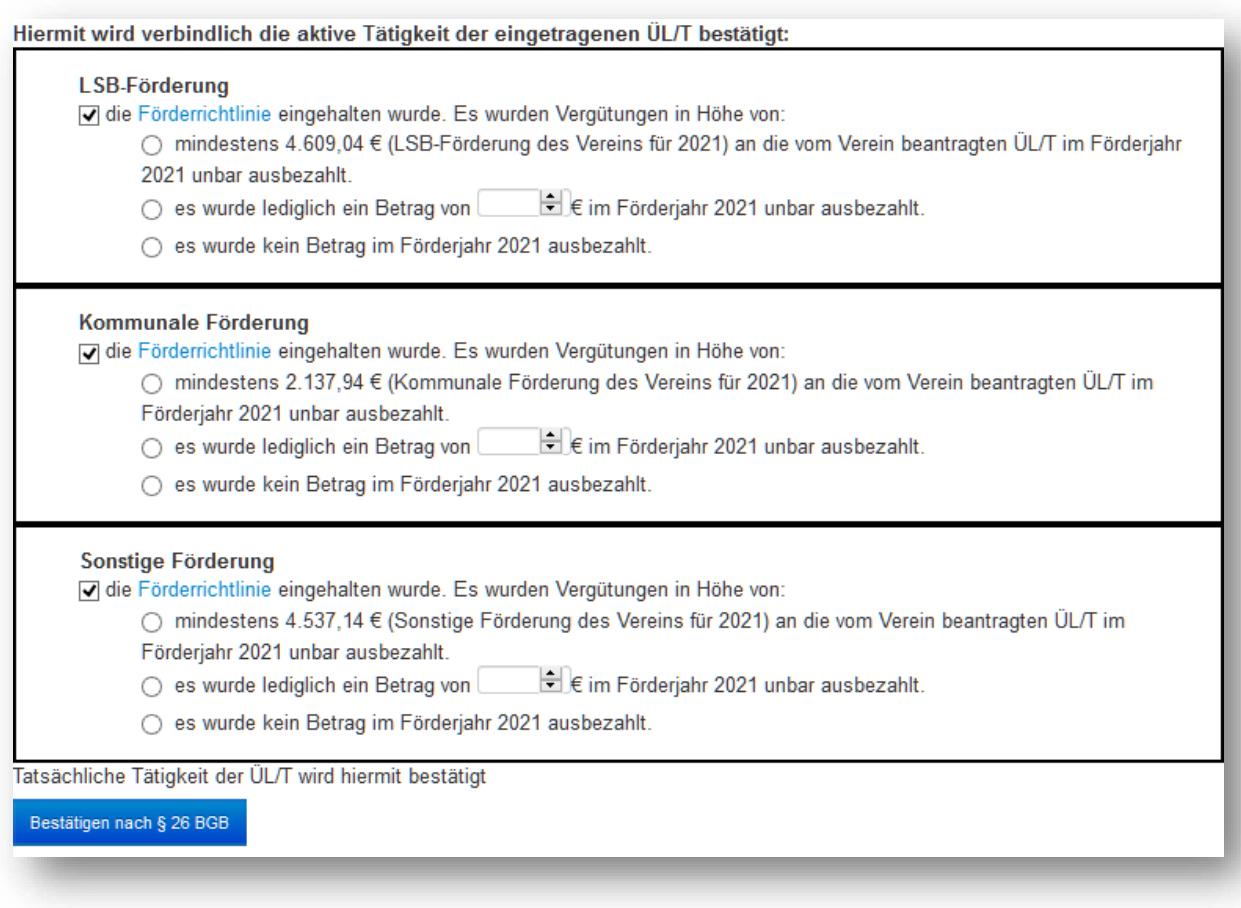

Eine der drei Optionen muss jeweils ausgewählt werden, damit die Bestätigung abgegeben werden kann.